## **Damage analysis in ATR screen.**

## **Photos / Damages**

In the workshop screen, we also made a change in the image at the top right of your screen.

You will now have the ability to show the image of the damage analysis directly when your employee clicks on the job.

If there was no damage analysis in this job, the image will be empty.

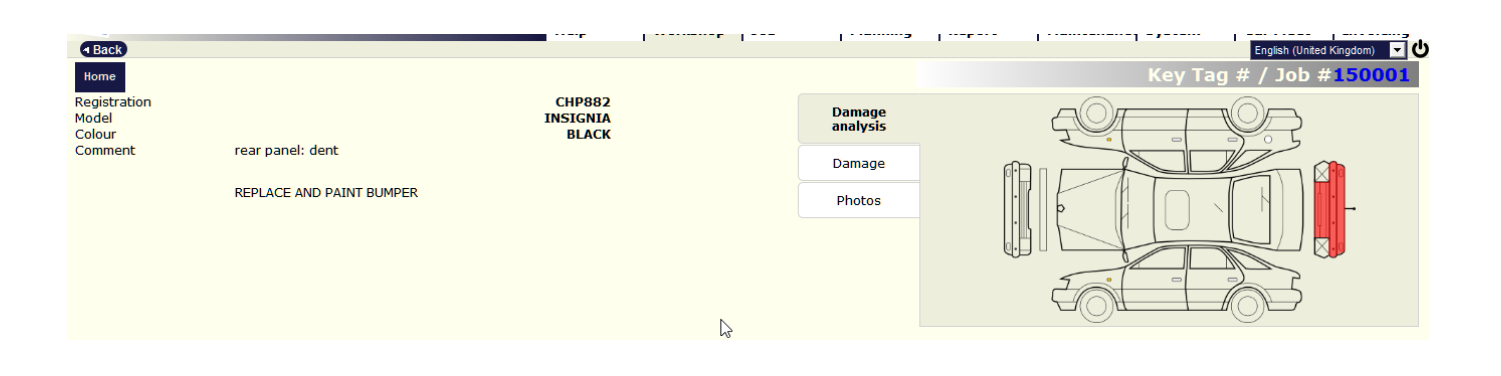

Unikátní ID: #2064 Autor: Jean-Marie Aktualizováno: 2019-10-08 11:15